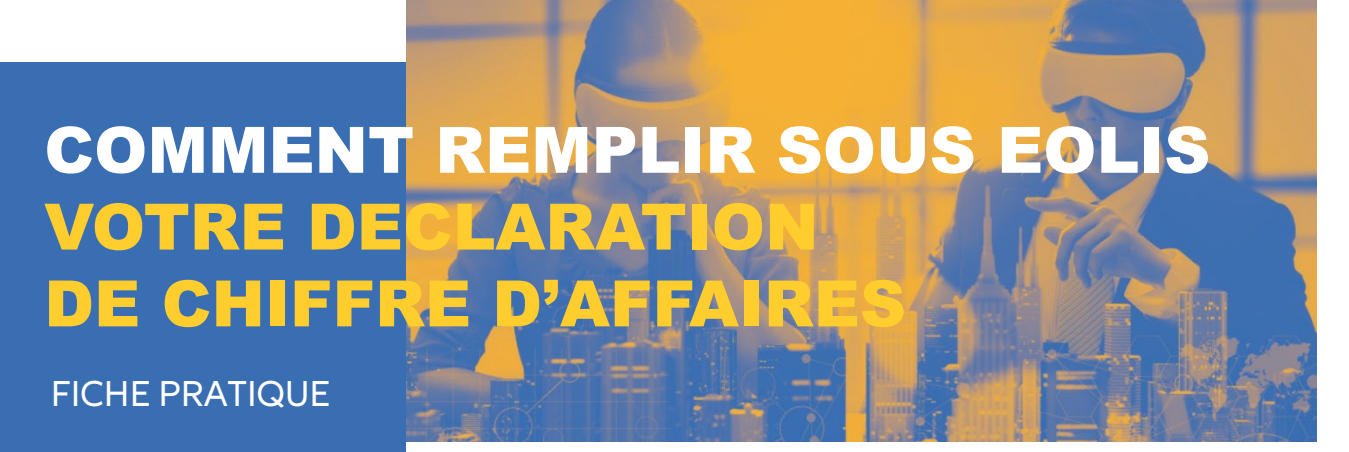

Septembre 2018

Conformément aux conditions générales et particulières de votre contrat, vous devez nous déclarer périodiquement votre chiffre d'affaires assurable. Le total déclaré constituera la base du calcul de la prime à payer.

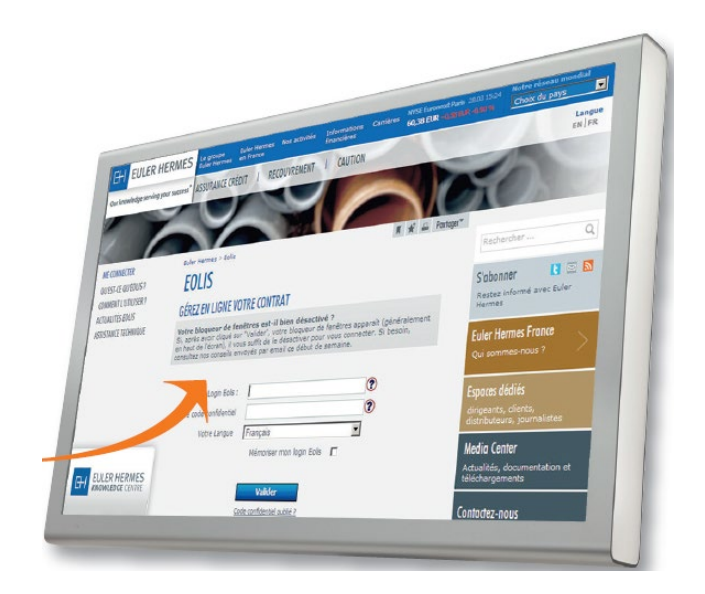

Le chiffre d'affaires assurable correspond à votre chiffre d'affaires global déduction faite des ventes réalisées avec les administrations, les particuliers et les clients exclus de la garantie (refus, résiliation, facturations intragroupe).

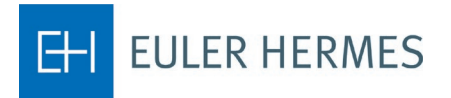

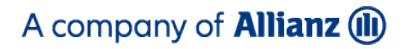

Pour déclarer votre chiffre d'affaires assurable, RDV sur le menu **« La vie de mon contrat »** > **« Déclaration de Chiffre d'Affaires ».** 

Pour ouvrir le formulaire de Déclaration de la période concernée, cliquez sur le numéro d'identification correspondant.

Pour chaque pays dans lequel vous avez facturé au cours de la période, nous vous demandons de déclarer les éléments constituant le chiffre d'affaires assurable.

Pour ajouter un pays qui ne figure pas sur votre formulaire de déclaration, cliquez sur le bouton **« Ajouter un pays »,** une liste de pays vous est alors proposée.

Une fois votre chiffre d'affaires saisi, cliquez sur le bouton **« Valider »** afin de calculer le montant de la prime à payer.

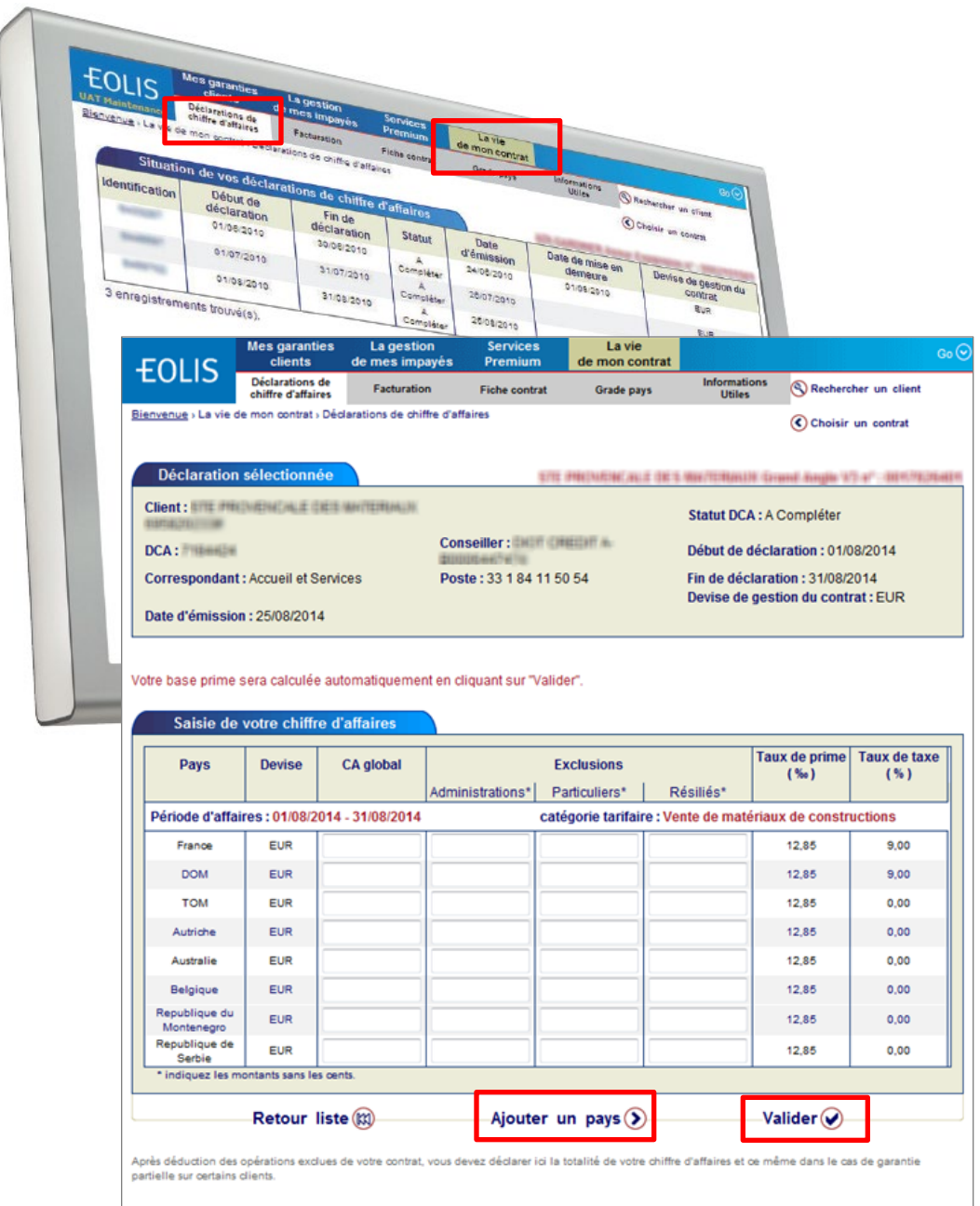

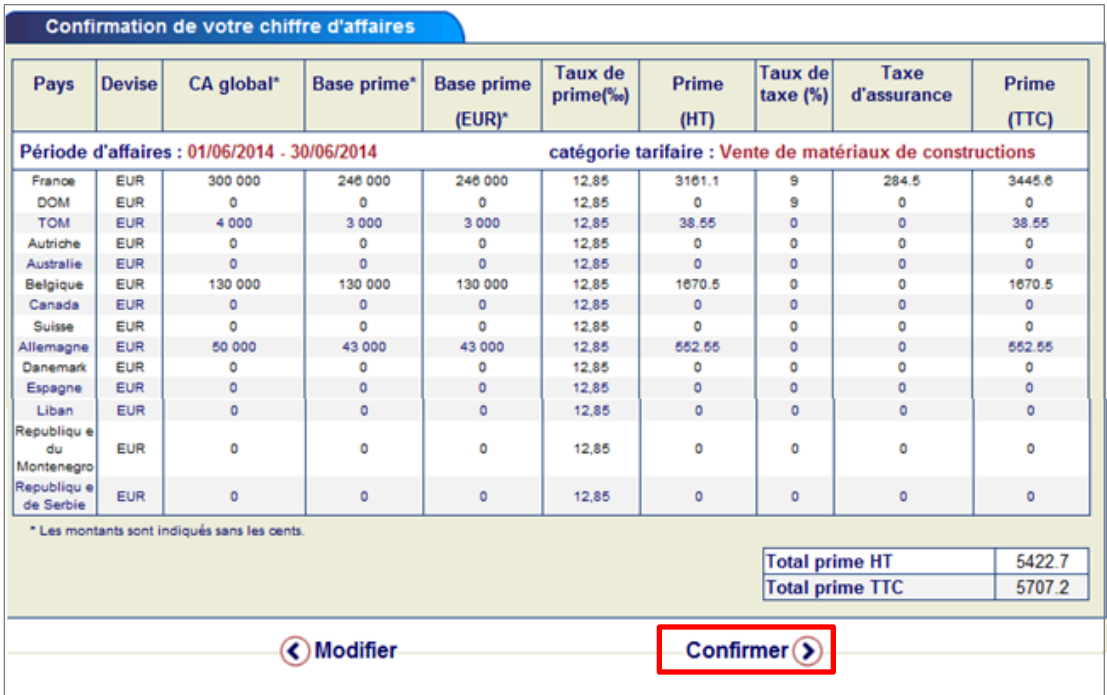

En cliquant sur le bouton **« confirmer »,** vous validez votre DCA

Dès la confirmation de votre chiffre d'affaires, EOLIS vous confirme que votre DCA a bien été prise en compte.

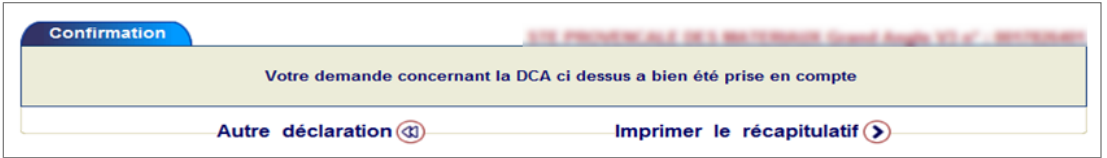

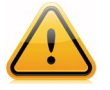

**Attention :** Dès lors que vous avez confirmé votre chiffre d'affaires, il ne vous sera plus possible de corriger votre déclaration.

Vous recevez également un email de confirmation avec, en pièce jointe, votre DCA calculée.

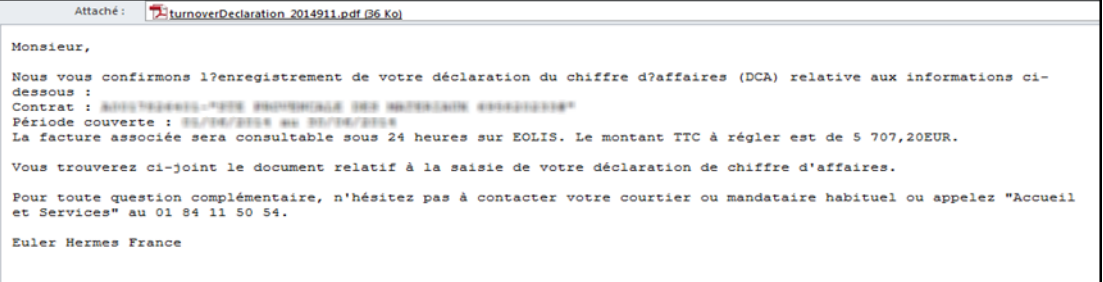

Dès le lendemain, nous vous adressons votre facture par courrier. Vous pouvez également télécharger son duplicata dans EOLIS.

Pour cela, dans le menu **« La vie de mon contrat » > « Facturation »,** sélectionnez **« Duplicata »**. Recherchez directement la facture qui vous intéresse avec son numéro ou les critères proposés.

Cliquez directement sur **« Valider »** pour obtenir la liste de toutes vos factures. Dans cette liste, en cliquant sur le numéro de facture, vous ouvrez son duplicata sous format PDF.

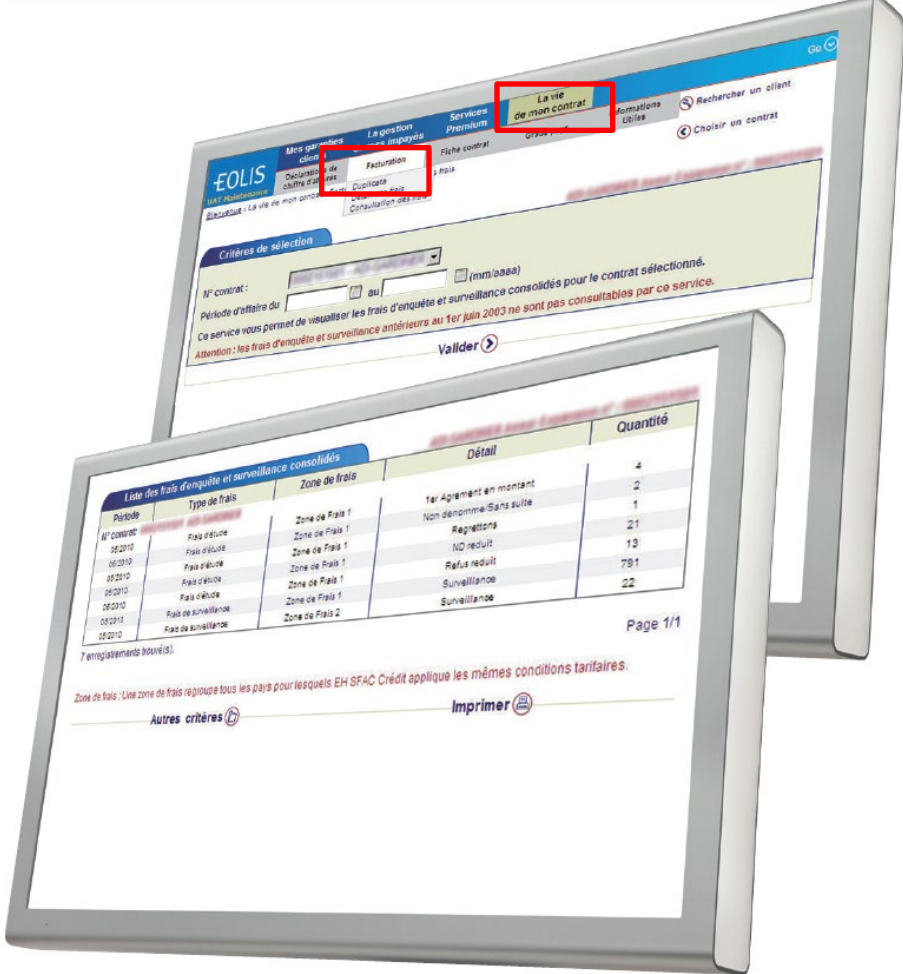

## EN SAVOIR PLUS ?

## **Contactez votre courtier ou votre mandataire.**

**Accueil & Services** est également à votre disposition au 01 84 11 50 54 ou

cliquez sur « Nous contacter » en bas de l'écran EOLIS

Document non contractuel

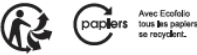